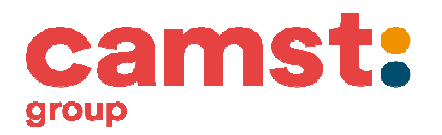

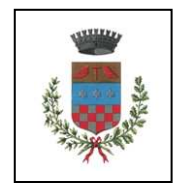

COMUNE DI USMATE VELATE

# **ISCRIZIONI SERVIZIO MENSA SCOLASTICA a. s. 2020/21**

La ditta Camst Soc. Coop. ARL, che gestisce il servizio di ristorazione presso le scuole del Comune di Usmate Velate, ha in concessione anche la gestione degli incassi e le iscrizioni al servizio.

**Dal 1 giugno al 10 luglio 2020 la ditta CAMST Soc. Coop. ARL raccoglierà, esclusivamente in modalità ON LINE, le iscrizioni al servizio mensa per l'anno scolastico 2020/21.** 

**Per TUTTI coloro che necessitano del servizio l'ISCRIZIONE È OBBLIGATORIA.** 

Durante l'iscrizione on-line il genitore deve accettare tutte le condizioni e i costi esposti. In caso contrario non è possibile portare a termine la procedura.

Si ricorda che per procedere all'iscrizione al servizio per l'anno scolastico 2020/21, è necessario aver saldato eventuali residui degli anni precedenti.

Prima di iniziare la registrazione è necessario tenere a disposizione i codici fiscali dell'adulto pagante (che deve essere lo stesso che ha fatto l'iscrizione negli anni scolastici precedenti) e dei figli da iscrivere, il numero di cellulare e l'indirizzo email. L'ISCRIZIONE DEVE ESSERE EFFETTUATA ENTRO il **10 luglio 2020**.

**Chi intende richiedere un'agevolazione tariffaria dovrà far pervenire la propria attestazione ISEE 2020 all'Ufficio Istruzione del Comune di Usmate Velate dal 10 luglio al 10 agosto 2020.** 

Coloro che hanno necessità di richiedere una **dieta speciale** (per patologia o etico-religiosa), dovranno compilare e inviare il modulo ricevuto con la presente comunicazione tramite posta elettronica all'indirizzo laura.pisoni@camst.it allegando anche un certificato medico, se previsto dalla tipologia di dieta richiesta. Seguirà conferma di attivazione della dieta speciale.

#### **Gli utenti già in possesso delle credenziali per l'accesso al Modulo Web Genitori (MWG) generate a partire dall'a.s. 2018/19 NON DEVONO REGISTRARSI, ma possono effettuare direttamente l'iscrizione ai servizi per l'a.s. 2020/21.**

Le credenziali generate al momento della registrazione potranno essere utilizzate dai genitori durante tutto l'anno scolastico, per esempio per verificare il credito residuo e ricaricarlo direttamente on line tramite carta di credito o MyBank.

Per richiedere assistenza sulle credenziali o su altri problemi sorti in occasione dell'iscrizione è possibile riferirsi +a scuolenordest@camst.it

## **ISTRUZIONI PER EFFETTUARE L'ISCRIZIONE ON LINE**

1. Il genitore dell'alunno (deve essere quello già registrato come pagante nei precedenti anni scolastici) deve collegarsi al portale genitori web all'indirizzo

#### https://www.schoolesuite.it/default1/NSC\_Login.aspx?installation\_code=usmate

2. Per chi non si fosse mai registrato e quindi non fosse ancora in possesso delle credenziali di accesso la procedura è la seguente: Cliccare su "REGISTRATI" per accedere alla schermata "Creazione nuovo utente": in questa pagina vanno inseriti i DATI DEL GENITORE, NON DELL'ALUNNO. Scegliere nome utente e password, compilare i dati anagrafici, scegliere una domanda di sicurezza, accettare l'informativa sulla privacy nella gestione dei dati personali. In fondo alla pagina cliccare "Conferma" e successivamente "Accedi al Modulo Web Genitori" (MWG) utilizzando nome utente e password scelti.

#### ISCRIZIONE ON LINE DELL'ALUNNO/A

- Una volta effettuato l'accesso al portale, cliccare in alto su "Iscrizioni on line", comparirà il file con le informazioni generali sul servizio che vanno lette e obbligatoriamente accettate per poter proseguire.
- A questo punto si aprirà la schermata "Elenco consumatori" dove potrete selezionare dall'elenco eventuali figli già frequentanti e/o procedere all'inserimento di un "nuovo consumatore" (figlio/a) in questo secondo caso l'attribuzione del PAN e del codice personale di ricarica ATM vi verrà recapitato via email entro l'inizio dell'anno scolastico 2020/21.
- Nelle schermate successive inserite i dati anagrafici del/la figlio/a e completate i vostri.
- Alla fine della procedura vi invitiamo a stampare il riassunto della scheda di iscrizione da conservare per vostra utilità. Lo stesso documento vi verrà inviato via email contestualmente alla conferma dell'iscrizione.

### **L'operazione va ripetuta per ogni alunno che si vuole iscrivere on line**